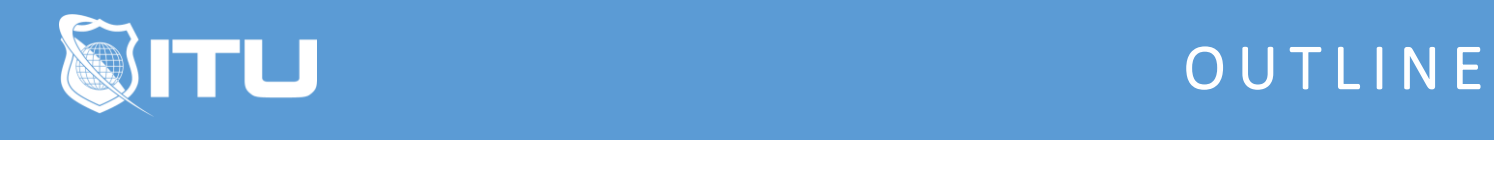

https://www.ituonline.com/

# Microsoft 98-365 MTA Windows Server 2016 Administration

## Module 1 Introducing Windows Server 2016

1. Windows Server 2016 Fundamentals Intro

- 2. Mod 1 Introducing Windows Server 2016
- 3. Mod 1a Introducing Windows Server 2016

#### Module 2 Managing Windows Server 2016

4. Mod 2 Managing Windows Server 2016

5. Mod 2a Managing Windows Server 2016

#### Module 3 Managing Storage

6. Mod 3 Managing Storage

7. Mod 3a Managing Storage

### Module 4 Monitoring and Troubleshooting Servers

8. Mod 4 Monitoring and Troubleshooting Servers

9. Mod 4a Monitoring and Troubleshooting Servers

### Module 5 Essential Services

10. Mod 5 Essential Services

11. Mod 5a Essential Services

## Module 6 Understanding File and Print Services

12. Mod 6 Understanding File and Print Services

## Module 7 Windows Network Services and Applications

13. Mod 7 Windows Network Services and Applications-

14. Mod 7a Windows Network Services and Applications-

## Mod 8 Key Takeaways

15. Key takeaways Intro

16. Key takeaways - Module 1 Introducing Windows Server 2016

17. Key takeaways - Module 2 Managing Windows Server 2016

18 Key takeaways - Module 3 Storing Data in Windows Server 2016

19. Key takeaways - Module 4 Monitoring and Troubleshooting Servers

20. Key takeaways - Module 5 Essential Services

21. Key takeaways - Module 6 Understanding File and Print Services

22. Key takeaways - Module 7 Windows Network Services and Applications

### Mod 9 Terms to Know

23. Terms to Know Intro

24. Terms to Know - Module 1 Introducing Windows Server 2016

25. Terms to Know - Module 2 Managing Windows Server 2016

- 26 Terms to Know Module 3 Storing Data in Windows Server 2016
- 27. Terms to Know Module 4 Monitoring and Troubleshooting Servers

28. Terms to Know - Module 5 Essential Services

- 29. Terms to Know Module 6 Understanding File and Print Services
- 30. Terms to Know Module 7 Windows Network Services and Applications

## Mod 10 Hands on Labs

- 01 MTA 98-365 Windows Server 2016 Administration Fundamentals Lab setup
- 02 Step by Step Install VMware Player 15 in Windows 10 1

03 Installing and Configuring DC1 Virtual Machine

04 Installing and Configuring SRV-1 Virtual Machine

05 Installing and Configuring Client 1 Virtual Machine

06 Installing and Configuring the Router Virtual Machine

07 Creating and Configuring SRV-2 Virtual Machine

08 Working with Windows Server 2016 Desktop Experience

09 Managing Organizational Units and Groups in AD DS